## 書き込むデータのチェックサムを確認する方法

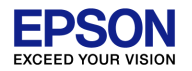

## 以下のツールをご使用いただくことにより、チェックサム値を計算することが可能です。

[https://www.epson.jp/prod/semicon/products/micro\\_controller/16bit/sla/gp17w18.htm](https://www.epson.jp/prod/semicon/products/micro_controller/16bit/sla/gp17w18.htm)

この中に"gpdata.exe"、"objcopy.exe"というファイルが同梱されております。 例えば、コマンドプロンプトにて、以下のように実行するとチェックサム値を計算する ことができます。実際は、batファイル化などにしておくと、よいかと思います。

objcopy -I srec -O binary user\_data.psa user\_data.bin gpdata.exe user\_data.bin

## **ターゲットに書き込んだ際のチェックサム確認方法**

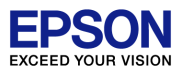

- 以下の書き込み方法であれば、チェックサム値による管理が可能です。
- ・MultiProgrammerを用いて書き込む方法 書き込みを実施すると、PC上に書き込んだデータのチェックサム値を表示します。 詳細は以下のマニュアルをご参照ください。

<https://www.epson.jp/prod/semicon/pdf/id002987.pdf>

・GangProgrammerを用いて書き込む方法 書き込みを実施すると、LCD上に書き込んだデータのチェックサム値を表示します。 詳細は以下のマニュアルをご参照ください。

<https://www.epson.jp/prod/semicon/pdf/id002747.pdf>